## Zeros of the Function on Graphing Calculator

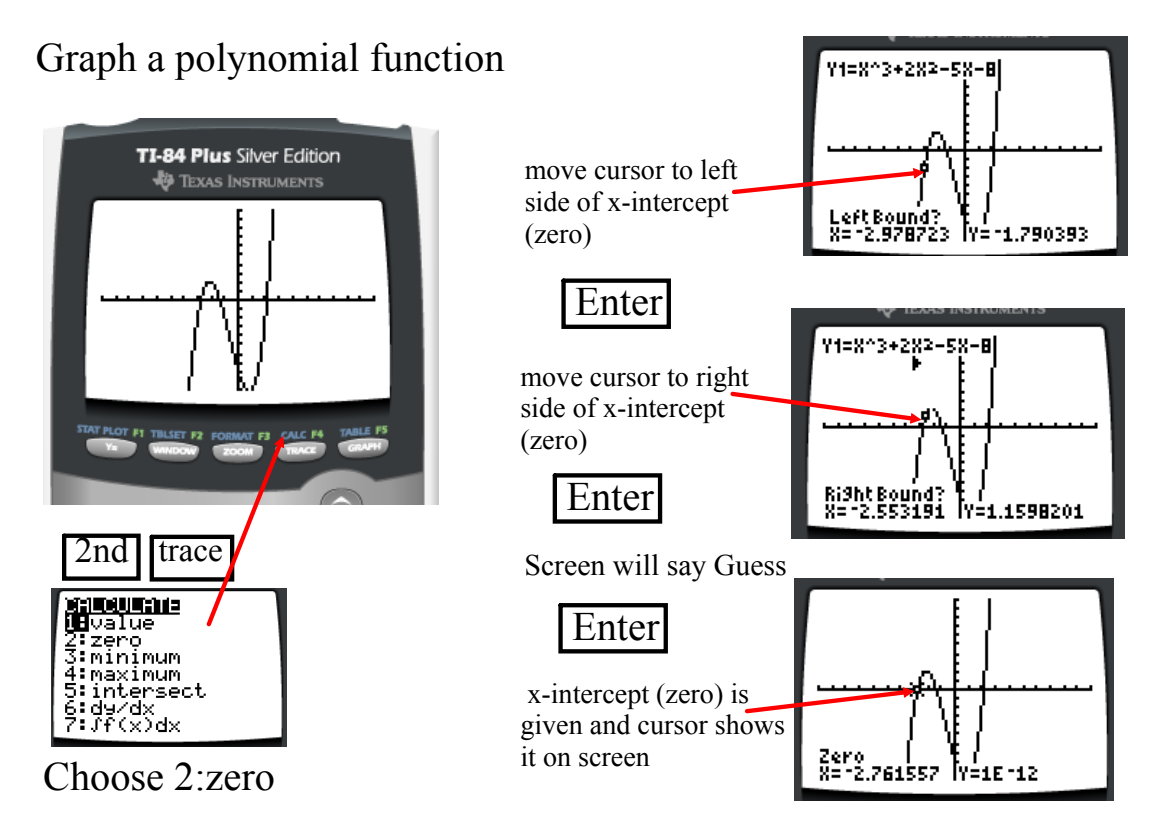

### Maximum/Minimum on Graphing Calculator

Similar process as finding a zero. Graph function. Choose Maximum (or Minimum) on the Calculate Menu

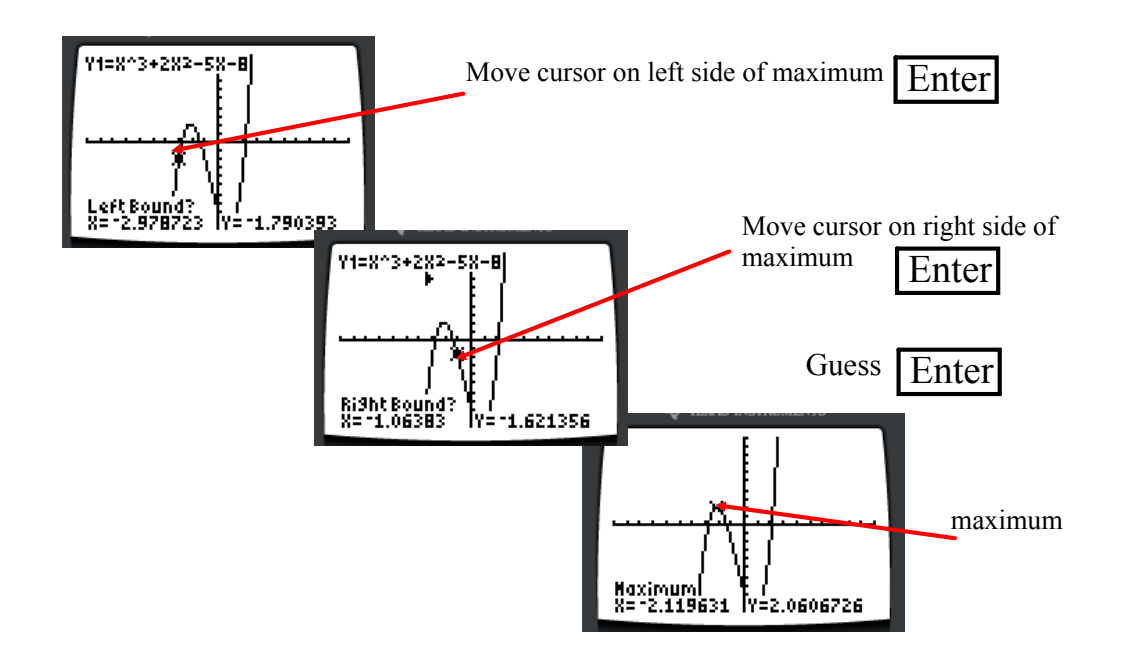

# Error Analysis

### Finding Minimum Finding Zero

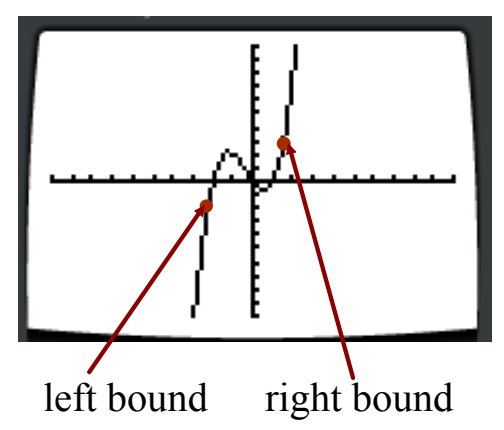

Left bound point is below minimum so the calculator won't read the turning point as the minimum. No error message on calculator though.

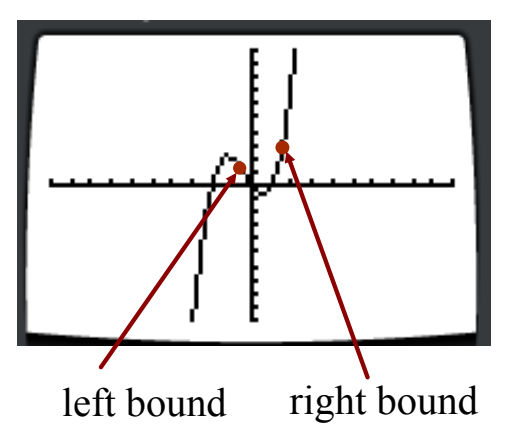

Both left and right bound points are above the x-axis. (Calculator might give an error message depending on the model). One bound must be above and one below the xaxis. This passes through 2 zeros and you have to find zeros separately.

#### Finding a Good Viewing Window

Example:  $f(x) = -x^5 + 9x^3 - 12x + 18$ 

The graph in a standard window(zoom: 6;  $-10 \le x \le 10$ ,  $-10 \le y \le 10$ ).

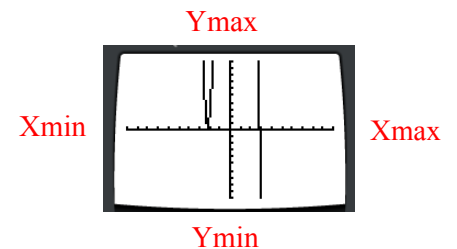

In order to see more of the turning points, the window needs to be adjusted. Decide which direction you would like to see more or less of the graph  $(x \text{ and } y \text{ min/max are})$ labeled to help).

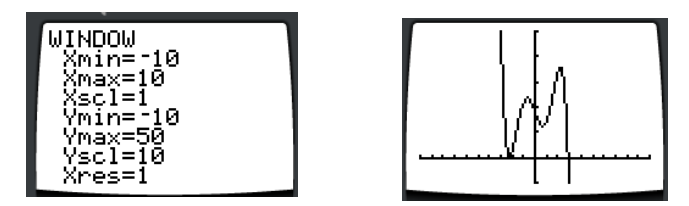

To see more of the top end, the Ymax was adjusted to 50. The graph now shows the turning points and is better when calculating the minimum and maximums however this viewing window may be difficult to find the zeros of the function.